# **Instrucciones para sacar una cuenta de StudentAid.gov<sup>P</sup>LCanD**

## **[FAFSA.gov](https://studentaid.gov/h/apply-for-aid/fafsa)**

Se requieren cuentas de StudentAid.gov para que los estudiantes y los padres accedan y firmen electrónicamente la FAFSA. Padre(s) del os estudiantes dependientes también necesitarán crear una cuenta. El padre o madre de un estudiante dependiente también necesitará crear una cuenta. DEBEN GUARDAR ESTA INFORMACION EN UN LUGAR SEGURO.

### **Escriba su dirección de correo electrónico \_\_\_\_\_\_\_\_\_\_\_\_\_\_\_\_\_\_\_\_\_\_\_\_\_\_\_\_\_\_\_\_\_\_\_\_\_\_\_\_\_**

El dirección de correo electrónico tiene que ser único a cada individuo. No se podrá utilizar el mismo correo electrónico para el<br>estudiante y el padre. NO SE PUEDEN USAR una dirección de correo electrónico de la escuela s

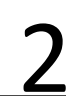

**Crea un nombre de usuario \_\_\_\_\_\_\_\_\_\_\_\_\_\_\_\_\_\_\_\_\_\_\_\_\_\_\_\_\_\_\_\_\_\_\_\_\_\_\_\_\_\_\_\_\_\_\_\_\_** 2 Tiene que tener 6-30 caracteres. Evita usar identificadores personales como un nombre o fecha de nacimiento.

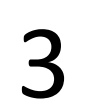

4

#### **Crea una contraseña \_\_\_\_\_\_\_\_\_\_\_\_\_\_\_\_\_\_\_\_\_\_\_\_\_\_\_\_\_\_\_\_\_\_\_\_\_\_\_\_\_\_\_\_\_\_\_\_\_\_\_\_**

Tiene que tener 8-30 caracteres e incluir tres de los siguientes: letras mayúsculas, letras minúsculas, números, y caracteres<br>especiales. Evita identificadores personales.

#### **Completa tu perfil**

1. Escribe su número de seguro social, si tiene uno. Los padres sin números de seguro social pueden crear sus propias cuentas de StudentAid.gov. Escribe tu fecha de nacimiento

2. Escribe tu nombre exactamente como es mencionado en su tarjeta delseguro social

Las cuentas de StudentAid.gov se confirman dentro de 3 a 5 días. Los errores pueden causar retrasos.

#### **Preguntas de seguridad y respuestas**

Hay cuatro preguntas de seguridad y respuestas. Escoge dos preguntas del menú desplegable. Crea dos preguntas por ti mismo. La última pregunta es un código opcional de 8 dígitos.<br>1.

 $2. \_$  $3.$ 4. \_\_\_\_\_\_\_\_\_\_\_\_\_\_\_\_\_\_\_\_\_\_\_\_\_\_\_\_\_\_\_\_\_\_

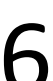

Verifica tu dirección de correo electrónico y numero de teléfono celular<br>FSA enviara un email con un código del cual tienes que entrar para verificar tu dirección de correo electrónico. FSA enviara un<br>mensaje de texto para

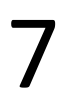

8

#### **COMPLETE EL PROCESO DE VERIFICACIÓN EN DOS PASOS**

Para comprobar la información utilizada para crear el nombre de usuario y la contraseña de la cuenta StudentAid.gov,, tendrás que configurar al menos un método de verificación para utilizar la verificación en dos pasos. Usa una de estas opciones: envíame SMS, correo electrónico o descarga una aplicación Authenticator.

### **REALIZAR UN SEGUIMIENTO DE LOS NÚMEROS IMPORTANTES**

Se generará un código de copia de seguridad cuando cree su cuenta o cuando habilite la verificación en dos pasos. El código de respaldo te permite acceder a tu cuenta si no puedes usar el método de verificación en dos pasos. Si se pierde, inicia sesión en tu cuenta y selecciona "Generar un nuevo código de copia de seguridad" en "Verificación en dos pasos" en Configuración. Comuníquese con la Ayuda Federal para Estudiantes al 1-800-4-FED-AID para obtener ayuda. Guarda tu código de respaldo aquí: \_\_\_\_\_\_\_\_\_\_\_\_\_\_\_\_\_\_\_\_\_\_\_\_\_\_\_\_\_\_\_\_\_\_